[802.1X](https://zhiliao.h3c.com/questions/catesDis/191) **[闫宁](https://zhiliao.h3c.com/User/other/32520)** 2022-01-10 发表

组网及说明

**V7 WX 系列产品本地 802.1X 认证配置案例(WEB版)**

### **1 1 配置需求或说明**

## **1.1 1.1适用产品系列**

本手册适用于如下产品:V7 WX 系列无线控制器产品,包含:WX2500H 系列、WX3000H 系列、 WX3500H 系列、WX5500E(V7)系列、WX5500H 系列、AC 插卡(V7)系 列。设备默认 WAN 口无地址,LAN 口地址是 192.168.0.100。

# **1.2 配置需求及实现的效果**

无线电脑连接 SSID: 1x 后, 无线电脑自动获取 10.10.10.0/24 网段 ip, 网关 vlan3 的 ip 地址: 10.10.10.1/24 , 想要实现对无线用户的统一管理和认证功能。设备本身提供认证服务,并作 为无线网络的网关设备,客户端通过输入账号密码进行认证登录。

### **2 2组网图**

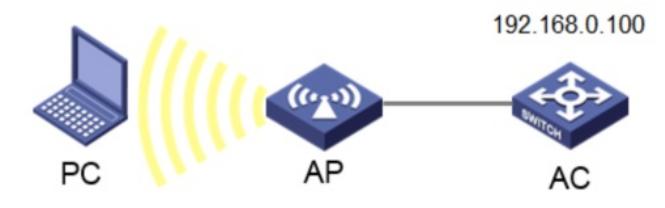

## **3 配置步骤**

# **3.1 登录设备配置无线客户端使用的VLAN**

#提示:ap注册和无线配置的详细步骤参考:《2.2.02 WAC380系列产品AP二层注册、无线加密配置方 法(WEB版)》,创建vlan3给无线客户端使用, 选择"系统">"网络配置">"vlan">"vlan",点击加号,  $\overline{\omega}$  $\lambda$ 3。

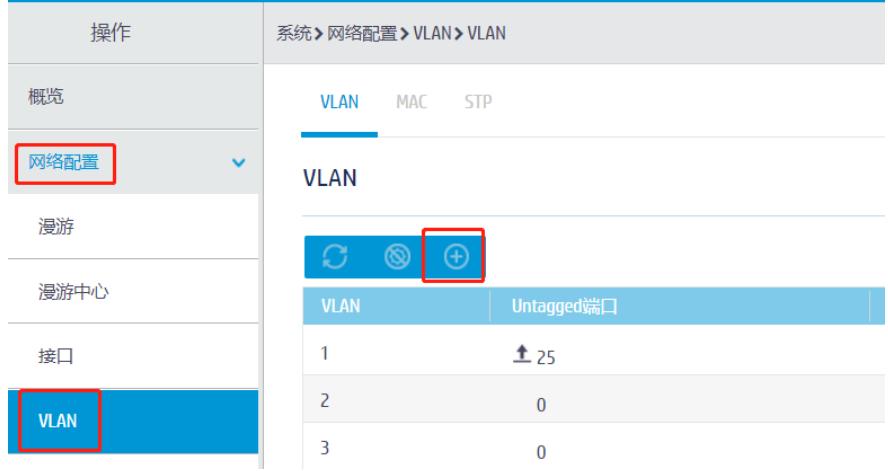

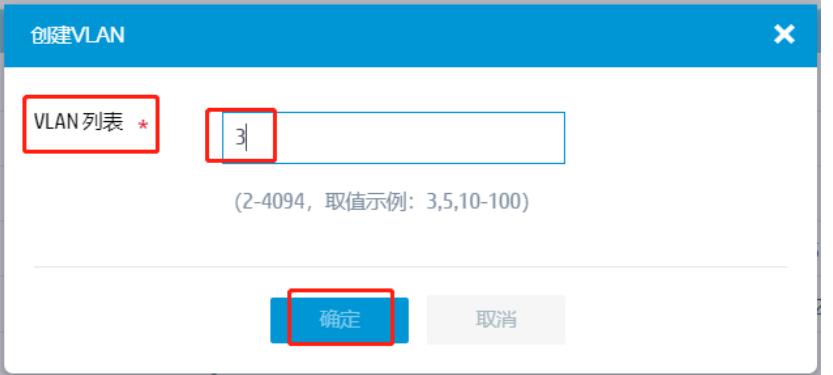

#对新建的vlan进行操作,进入菜单后,勾选创建vlan的接口,输入ip地址为10.10.10.1/24的ip地址。

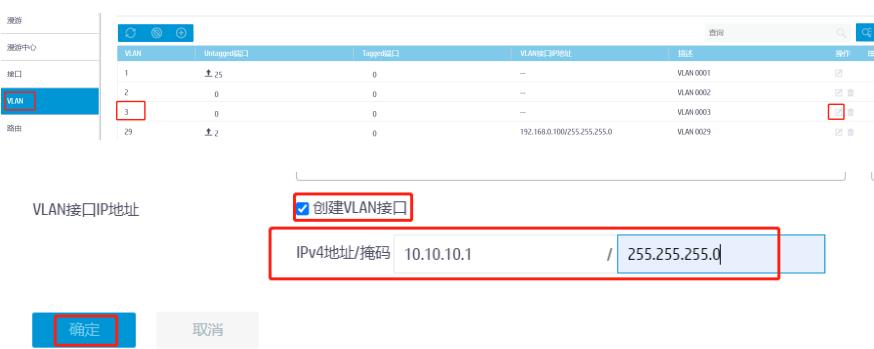

### **3.2 创建DHCP服务器**

#创建vlan3的DHCP功能用于给无线客户端下发ip,选择到"系统">"网络配置">"服务">"DHCP/DNS"> "DHCP"选项,点击页面右侧的地址池。跳转到地址池设置页面,创建"10.10.10.0/24"的地址池,之后 单击确定。

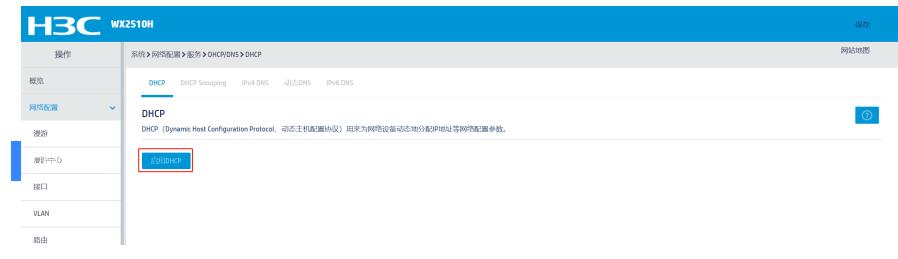